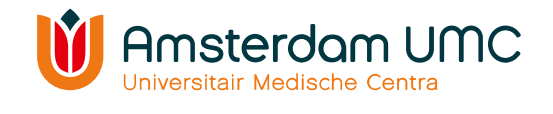

### Quick Start Pure $\frac{1}{2}$ Manage your research output

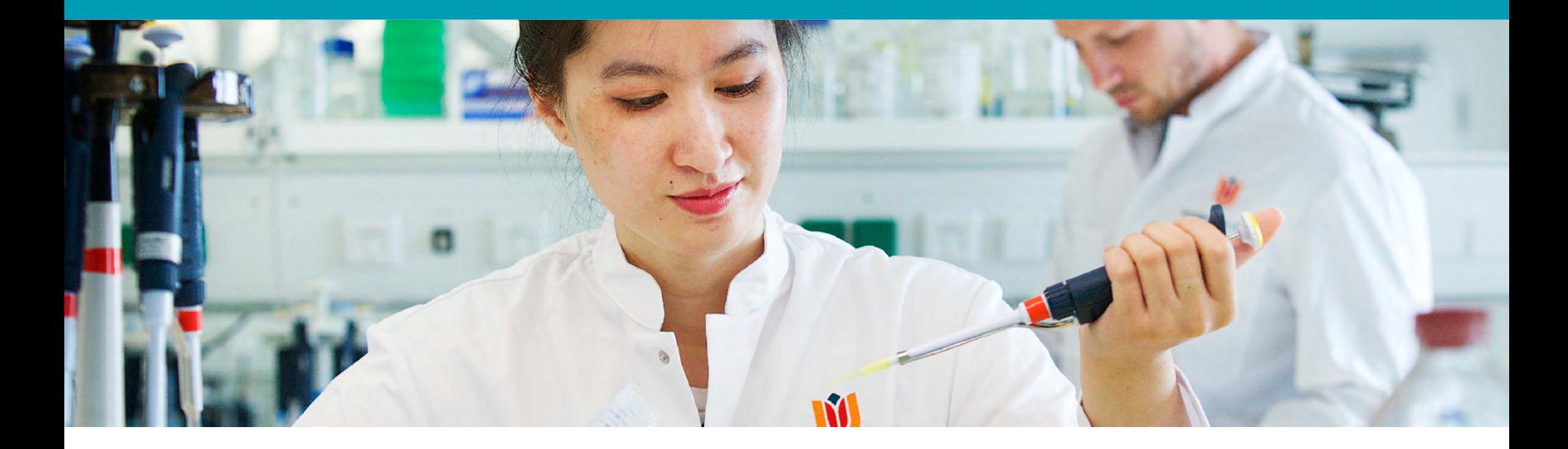

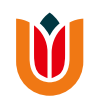

#### Pure

 Pure is the research information system of Amsterdam UMC, location VUmc. Pure searches in multiple sources for your publications. All you have to do is add them to Pure. Pure works on your workstation, laptop and smarthphone in any web browser.

#### Login

 Do you have a VUmc account? Are you a researcher? Then login with your VUmc credentials: https://research.vumc.nl/admin

#### Personal overview

 You see your own page with a list of your publications and your personal information.

#### Ready to start

More questions? Need more information? Ask the contact person at your department for help. Gotointranet: https://intranet.vumc.nl/pure

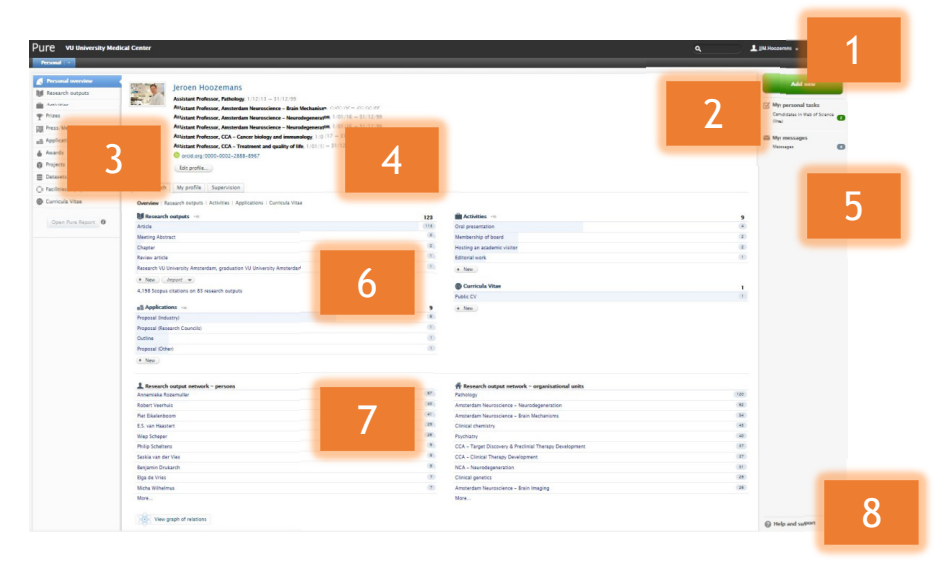

- 1. Your user profile: user settings for e-mail, messages, tasks and trusted users
- 2. Add new research output, activities, prizes etc.
- 3. Editor view: peronal overview, research outputs, activities, prizes etc.
- 4. Your personal profile: personal identification, currriculum and research description andaffiliations
- 5. Research output found for you in online sources
- 6. Your research output, acitivities, prizes etc.
- 7. Your research network based on co-authors from your research output
- 8. Help & support: online manuals,intranet, contact information

#### See research output that isn't yours? This is how you get rid of it.

Step 1: open the result by clicking on it. Step 2: change contributors and affiliations OR click on disclaim this content.

Do you see a lot of results which are not yours? Ask the contact person at your department for help.

#### Contributors and affiliations @

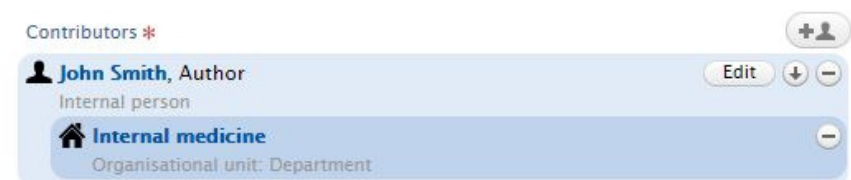

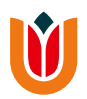

See research output that is yours? This is how you can claim it.

Step 1: open the result by clicking on it. Step 2: click on claim this content.

Do you see a lot of results which are yours? Ask the contact person at your department for help.

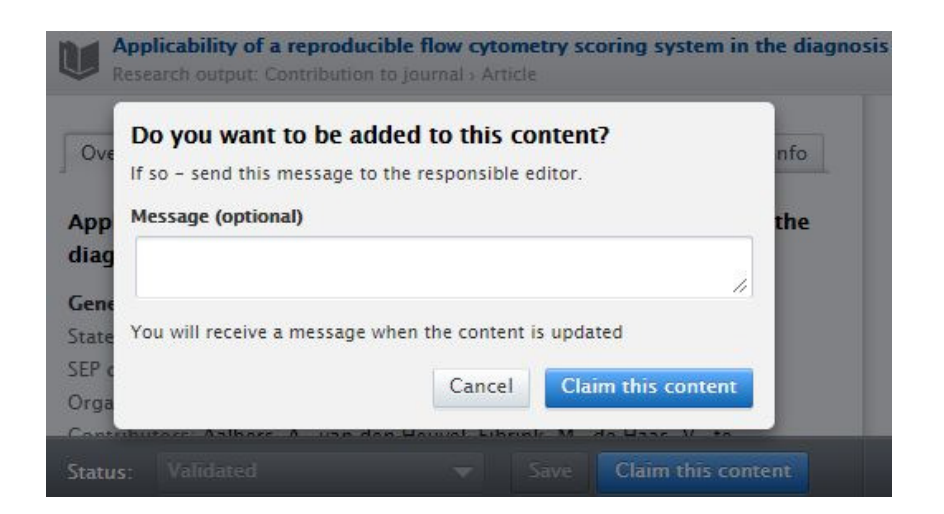

#### Setup automated search

- 1. Go to personal overview.
- 2. Click on edit profile.
- 3. Go to automated search.

Enable automated searches and add name variants.

To improve the search results considerably go tometadata and add personal identifiers such as ORCID, Scopus Author ID etc.

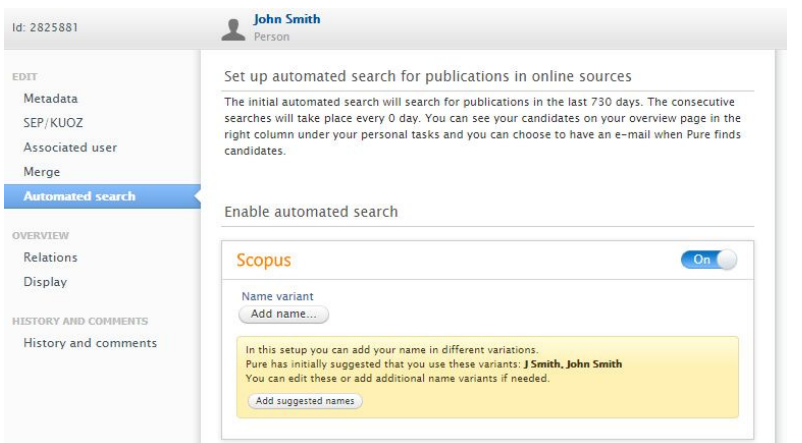

## V

#### Add new research output

- 1. Best option: import candidates from online sources (automatedsearch) OR import from online source.
- 2. Second best: import from file
- 3. A last resort: Create from template

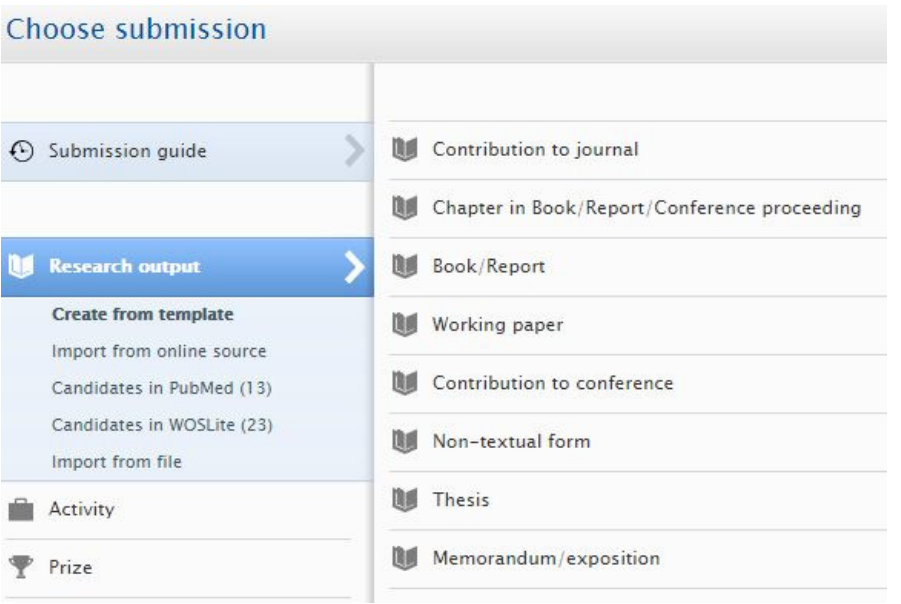

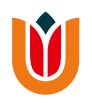

# Information

Research portal https://research.vumc.nl

Pure registration module https://research.vumc.nl/admin

Intranet https://intranet.vumc.nl/pure

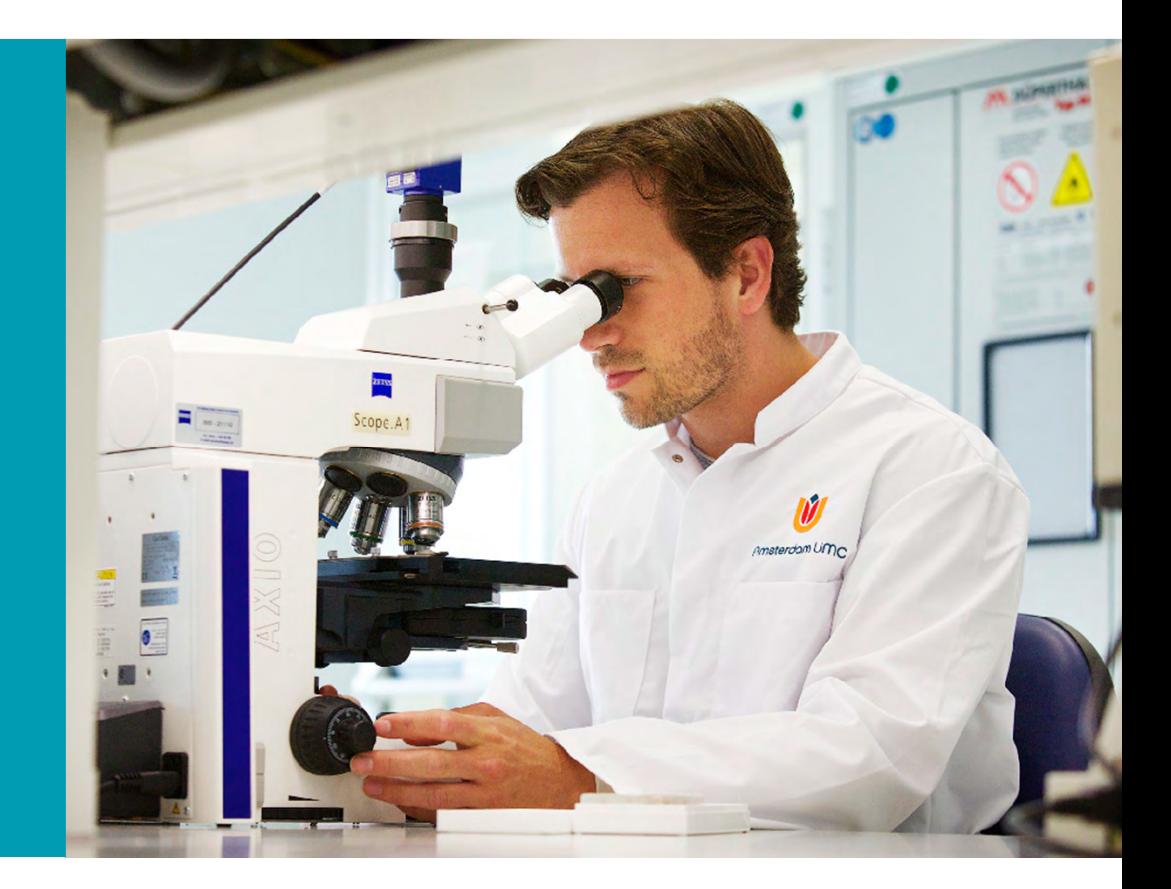